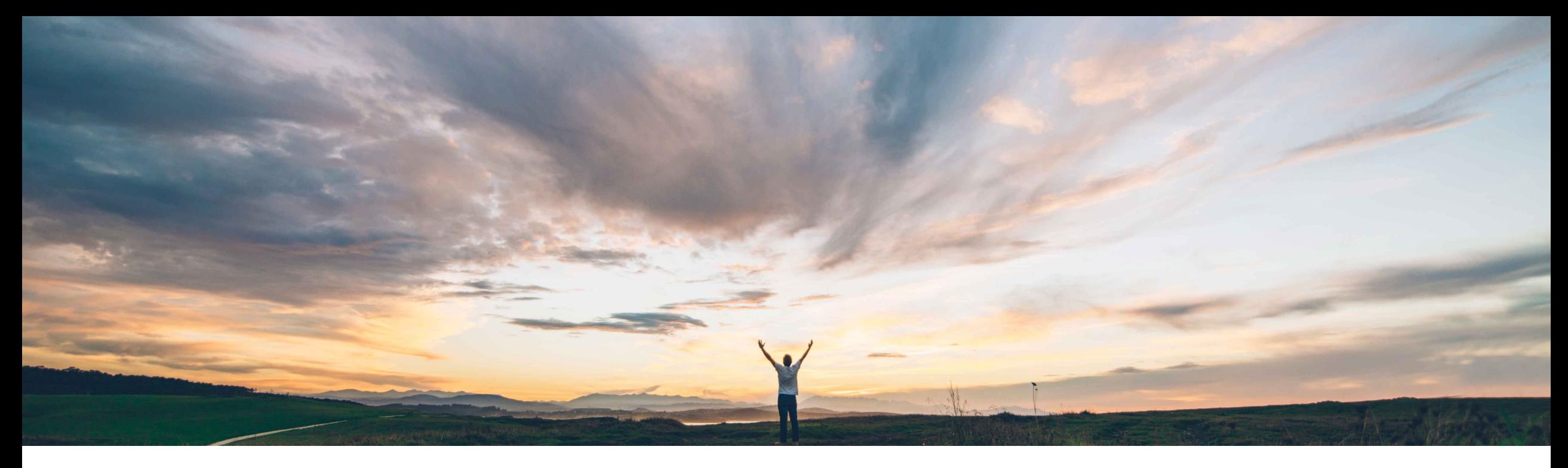

### **SAP Ariba**

# **Feature at a Glance**

**Additional advanced packaging tasks for handling unit profiles**

Content Owner Ralf Stolle, SAP Ariba Target GA: May, 2022

CONFIDENTIAL

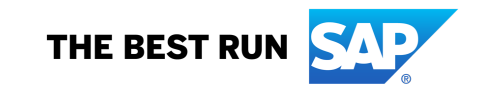

## edit auto packed packing structures

**Customer challenge**

#### **Solution area**

#### **Meet that challenge with SAP Ariba**

The feature provides a list of new configuration options within the Handling Unit profile for Ship Notices, as also enhances the structure of the packaging instruction excel sheet to enable specific assignment of auxiliary materials to single packaging materials.

Introducing: **Additional advanced packaging tasks for handling unit profiles**

The assignment tab of the packaging instruction excel template supports now validity period information for an more advanced determination of packaging instructions.

#### **Experience key benefits**

This feature provides more advanced packaging tasks that a buyer administrator can enable in a supplier's handling unit profile.

In addition validity periods of packaging instruction can now be used within the process.

#### **Implementation information**

SAP Ariba Supply Chain Collaboration This feature is automatically on for all customers with the applicable solutions but requires **customer configuration**.

#### **Prerequisites and Restrictions**

- Supply Cain Collaboration License and Relationship with Supplier
- Advanced Packaging feature enabled
- Packaging Instruction Uploaded
- Handling Units Number Range configured

**Ease of implementation Geographic relevance** Low touch / simple Global

## **Feature at a Glance**

Based on Industry and Process customers want to control which options are available for the supplier to

## Introducing: **Additional advanced packaging tasks for handling unit profiles**

#### **Detailed feature information**

This feature provides more advanced packaging tasks that a buyer administrator can enable in a supplier's handling unit profile.

#### **Buyer/supplier side enhancements**

- New handling unit profile rules
	- n Enable suppliers to edit values on define instruction screen
	- Enable suppliers to edit the dimensions values of handling units
	- Enable suppliers to add empty packaging material to a handling unit
	- Show auxiliary materials in auto packaging
	- Enable suppliers to remove auxiliary materials in auto packaging
	- Enable suppliers to add auxiliary materials in auto packaging
	- n Enable suppliers to add packaging materials as auxiliary material
- Support of validity period

## Introducing: **Additional advanced packaging tasks for handling unit profiles**

#### **Auxiliary Material Enhancements**

- § Auxiliary Materials can now be extracted for specific packaging level
	- Column "Parent Packaging Material" will be used in packaging instruction to handle the assignment
	- E.g. a "Foil" can be assigned to the packaging material "Carton" only
- § Auxiliary Materials can now be considered for auto packaging
	- Quantity of each auxiliary material will be taken from the packaging instruction
	- If auxiliary material is enabled for auto packaging it can be controlled by separate rules, if:
		- Additionally auxiliary materials can be added
		- Or auxiliary materials added by auto packaging could be deleted
- § Packaging materials can be used as auxiliary materials on the related level
	- Will be enabled/disabled by a separate rule
	- E.g. an "Carton" could be added as a auxiliary material on the same level

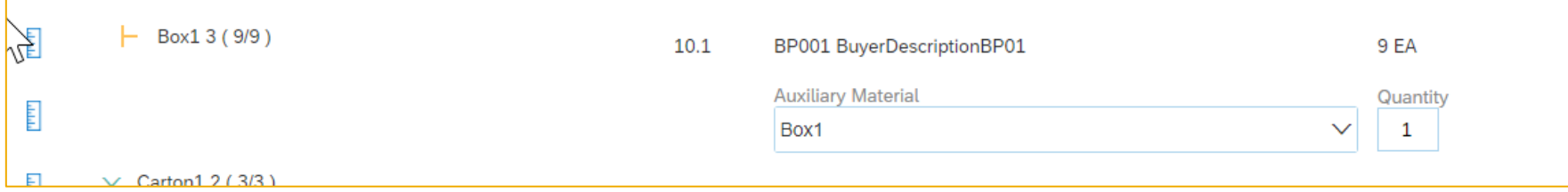

### Introducing: **Additional advanced packaging tasks for handling unit profiles**

### **Edit of HU Dimensions**

- By a new rule buyer can enable supplier to edit dimensions of a packaging material
	- Available on Define Instruction and Confirm packaging Screen
	- Available packaging and auxiliary materials
	- Editable fields: Length, Height, Width, Net Weight, Gross Weight
	- Limitation: Unit of Measure is not editable to ensure it fits to master data from packaging instruction

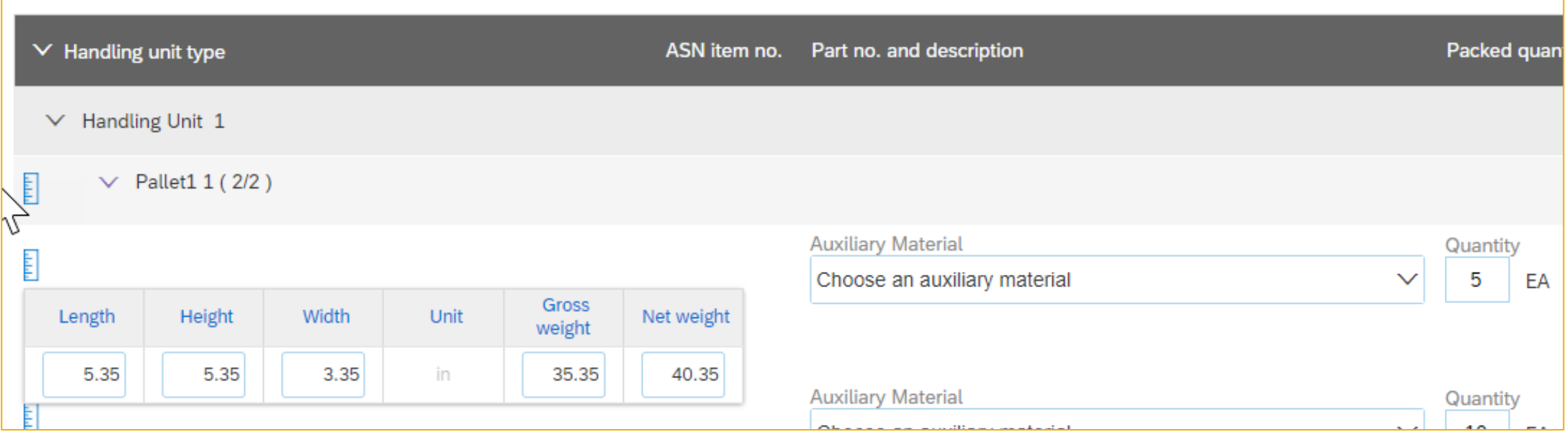

### Introducing: **Additional advanced packaging tasks for handling unit profiles**

### **Add Empty Packaging Materials**

- By a new rule buyer can allow supplier to add empty packaging materials after auto packaging
	- Is available for all inner levels, e.g. on the carton and the box, but not on the pallet
	- The most outer level will still be handled by add "Handling Unit" button
	- If the rule is enabled packaging materials with 0 quantity will not be removed
	- Available via "+" button

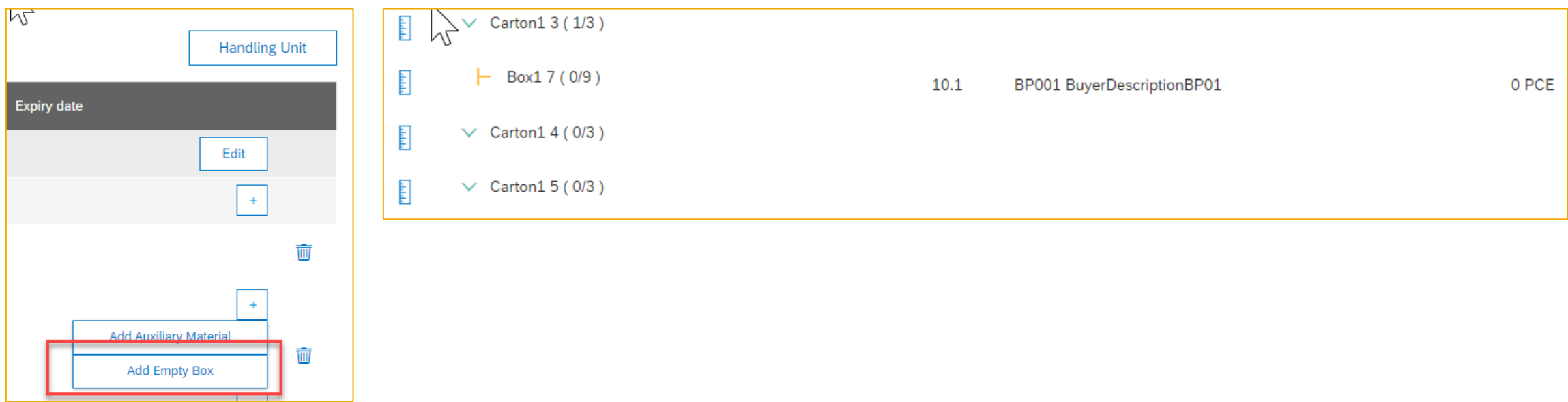

### Introducing: **Additional advanced packaging tasks for handling unit profiles**

#### **Support of Validity Period and Control editing values on define instruction screen**

- Validity period of a packaging instruction can now be controlled
	- New columns "Valid from" and "Valid to" will be added to "Assignment" tab in packaging instruction
	- No standard export in CSV extract from CIG-Addon, like for the other fields on "Assignment" tab
	- Fields are both optional, also only "Valid from" or "Valid to" single values will work
	- If fields are not filled validity of a packaging instruction is not limited (actual default behavior)

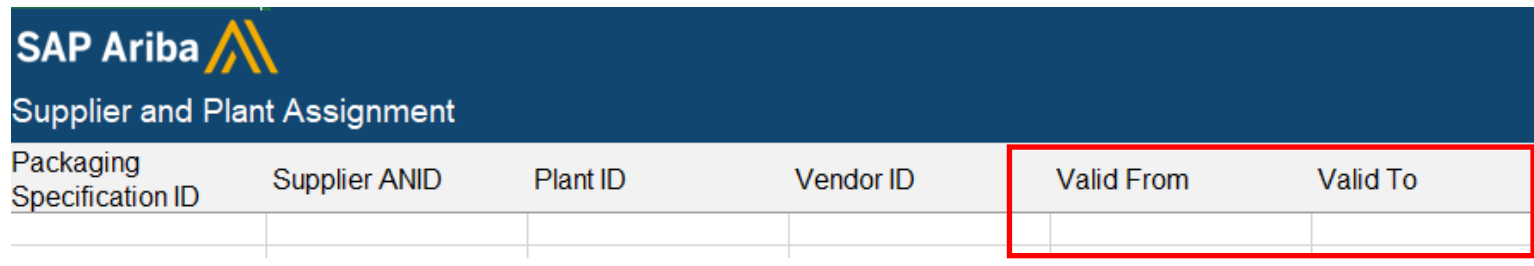

■ A new rule is available to disable all editable fields on define instruction screen for supplier

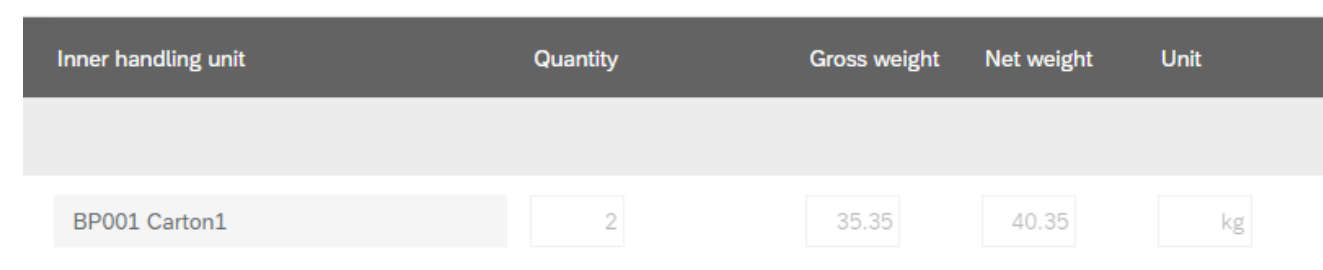

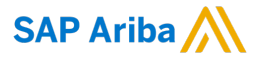

#### Follow us

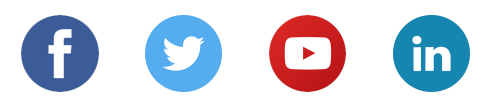

#### **www.sap.com/contactsap**

© 2022 SAP SE or an SAP affiliate company. All rights reserved.

No part of this publication may be reproduced or transmitted in any form or for any purpose without the express permission of SAP SE or an SAP affiliate company.

The information contained herein may be changed without prior notice. Some software products marketed by SAP SE and its distributors contain proprietary software components of other software vendors. National product specifications may vary.

These materials are provided by SAP SE or an SAP affiliate company for informational purposes only, without representation or warranty of any kind, and SAP or its affiliated companies shall not be liable for errors or omissions with respect to the materials. The only warranties for SAP or SAP affiliate company products and services are those that are set forth in the express warranty statements accompanying such products and services, if any. Nothing herein should be construed as constituting an additional warranty.

In particular, SAP SE or its affiliated companies have no obligation to pursue any course of business outlined in this document or any related presentation, or to develop or release any functionality mentioned therein. This document, or any related presentation, and SAP SE's or its affiliated companies' strategy and possible future developments, products, and/or platforms, directions, and functionality are all subject to change and may be changed by SAP SE or its affiliated companies at any time for any reason without notice. The information in this document is not a commitment, promise, or legal obligation to deliver any material, code, or functionality. All forward-looking statements are subject to various risks and uncertainties that could cause actual results to differ materially from expectations. Readers are cautioned not to place undue reliance on these forward-looking statements, and they should not be relied upon in making purchasing decisions.

SAP and other SAP products and services mentioned herein as well as their respective logos are trademarks or registered trademarks of SAP SE (or an SAP affiliate company) in Germany and other countries. All other product and service names mentioned are the trademarks of their respective companies.

See www.sap.com/copyright for additional trademark information and notices.